- ■本書の著作権は弊社に帰属します。本書の一部または全部を弊社に無断で転載、複 —製、改変などを行うことは禁じられております。<br>■BUFFALO<sup>TM</sup>、AirStation™、AOSS<sup>TM</sup>は、株式会社バッファローの商標です。本
- 書に記載されている他社製品名は、一般に各社の商標または登録商標です。本書で は、 、 、 などのマークは記載していません。
- ■本書に記載された仕様、デザイン、その他の内容については、改良のため予告なし
- に変更される場合があり、現に購入された製品とは一部異なることがあります。 ■本書の内容に関しては万全を期して作成していますが、万一ご不審な点や誤り、記 載漏れなどがありましたら、お買い求めになった販売店または弊社サポートセンタ
- ーまでご連絡ください。 ■本製品は一般的なオフィスや家庭のOA機器としてお使いください。万一、一般OA 。<br>機器以外として使用されたことにより損害が発生した場合、弊社はいかなる責任も
- 負いかねますので、あらかじめご了承ください。 ・医療機器や人命に直接的または間接的に関わるシステムなど、高い安全性が要求さ れる用途には使用しないでください。
- ・一般OA機器よりも高い信頼性が要求される機器や電算機システムなどの用途に **「放送 のないとものではない」というか。**<br>使用するときはご使用になるシステムの安全設計や故障に対する適切な処置を 万全におこなってください。
- ■本製品は、日本国内でのみ使用されることを前提に設計、製造されています。日本 国外では使用しないでください。また、弊社は、本製品に関して日本国外での保守 または技術サポートを行っておりません。
- ■本製品のうち、外国為替および外国貿易法の規定により戦略物資等(または役務)に 該当するものについては、日本国外への輸出に際して、日本国政府の輸出許可(ま たは役務取引許可)が必要です。
- ■本製品の使用に際しては、本書に記載した使用方法に沿ってご使用ください。特に、 注意事項として記載された取扱方法に違反する使用はお止めください。
- ■弊社は、製品の故障に関して一定の条件下で修理を保証しますが、記憶されたデータ が消失・破損した場合については、保証しておりません。本製品がハードディスク 等の記憶装置の場合または記憶装置に接続して使用するものである場合は、本書に <u>。これは、ニッカロのにはは、ニースがしてい</u>かりことができる。<br>「記載された注意事項を遵守してください。また、必要なデータはバックアップを作 成してください。お客様が、本書の注意事項に違反し、またはバックアップの作成 を怠ったために、データを消失・破棄に伴う損害が発生した場合であっても、弊社 はその責任を負いかねますのであらかじめご了承ください。
- ■本製品に起因する債務不履行または不法行為に基づく損害賠償責任は、弊社に故意ま たは重大な過失があった場合を除き、本製品の購入代金と同額を上限と致します。
- ■本製品に隠れた瑕疵があった場合、無償にて当該班流は「読む」があるのです。 同一製品または同等品に交換致しますが、当該瑕疵に基づく損害賠償の責に任じま せん。

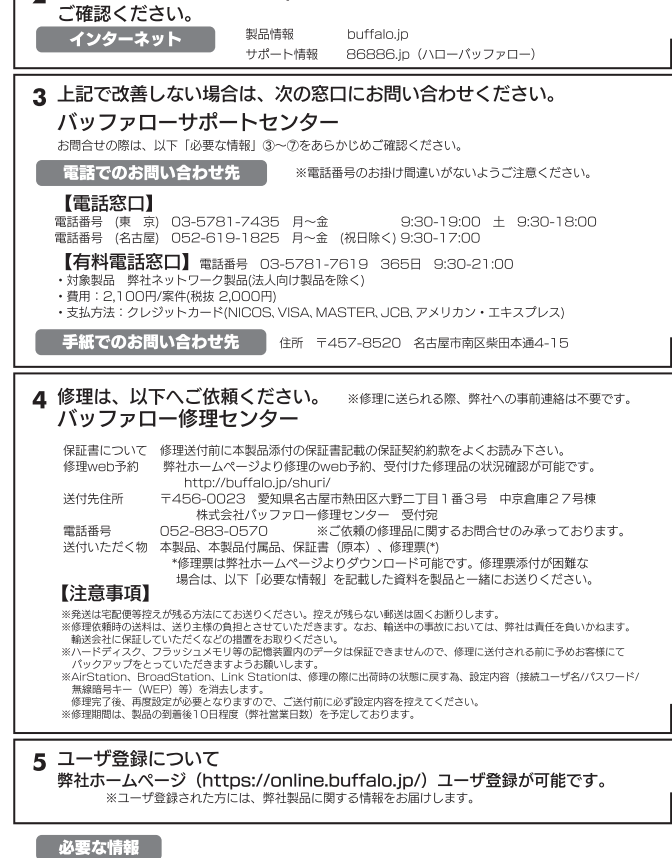

お問い合わせ・修理窓口

1 マニュアル、オンラインガイドにて設定内容・トラブルシューティングを

2 弊社ホームページにて最新Q&A情報、最新ドライバ・ファームウェアを

お問い合わせ、修理については、以下の順にてお願い致します。

ご確認ください。

①返送先(氏名・住所・電話番号(内線)・FAX番号) ⑤具体的な症状/エラーメッセージ<br>②平日昼間の連絡先<br>(氏名・住所・電話番号(内線)・FAX番号) 発生頻度(必ず、時々、時間が経つと<br>『xfw:ファロー型品名 発生頻度(必ず、時々、OSWindows XP等) ②平日昼間の連絡先 - 発生頻度(必ず、時々、時間が経つと等) (氏名・住所・電話番号(内縁)・FAX番号)<br>③バッファロー製品名<br>④バッファロー製品のシリアルナンバー ⑦ご使用環境(パソコン機種名、OS(Windows XR<br>④バッファロー製品のシリアルナンバー ⑧製品以外の添付品(AC)アダプタ、ケーブルなど) iless illus)<br>iws XP等)、周辺機器) ※受付時間や電話番号などは、変更されることがあります。最新の内容は、弊社ホームページでご確認ください。<br>※This product supports only Japanese language.<br>This product supports only Japanese language.<br>This product supports Japanese language Operating Systems ONLY.

- 本製品は、下記手順 $\bigodot$ の取り付け指示があるまで、取り付けないで ください。 ・先に取り付けると、「新しいハードウェアの検出ウィザード」が表 示されます。その場合は、 [キャンセル]をクリックして、無線ア
- ダプタ(子機)を取り外してください。

無線アダプタ(子機)をパソコンに取り付けてドライバおよびユー ティリティをインストールします。

> ● 使用許諾契約を読み、同意できる場合は [同意] をクリック します。

### セットアップしよう

#### まだ取り付けないでください

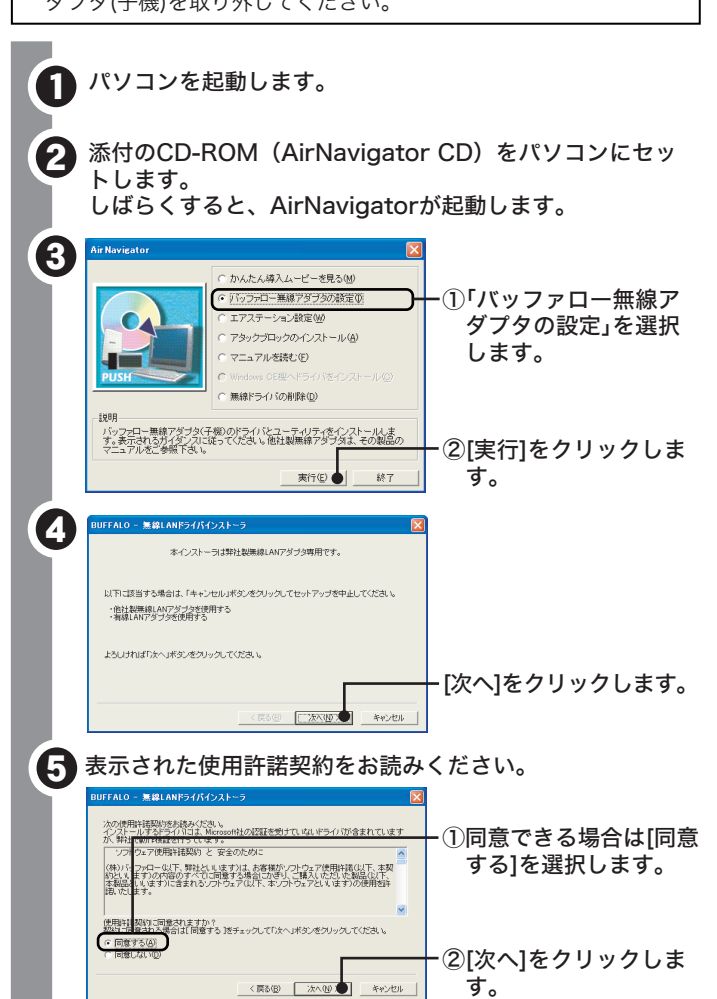

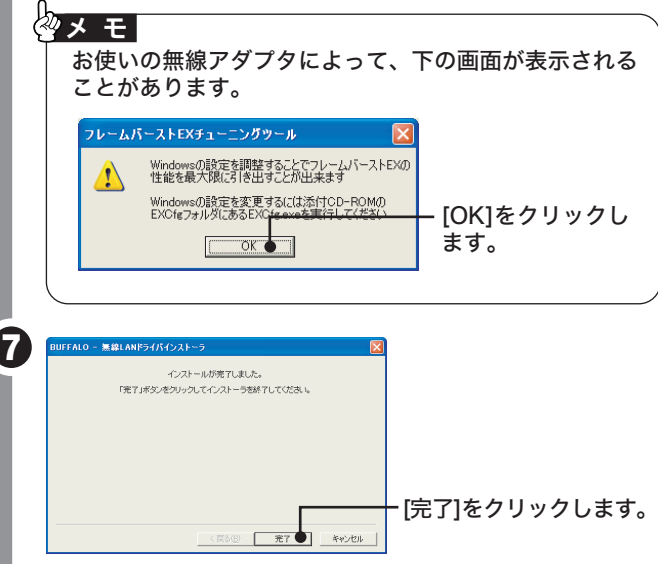

₹69 | #7 | <mark>(\*\*>\*)</mark>

さい。お読みになった後は、大切に保管してください。

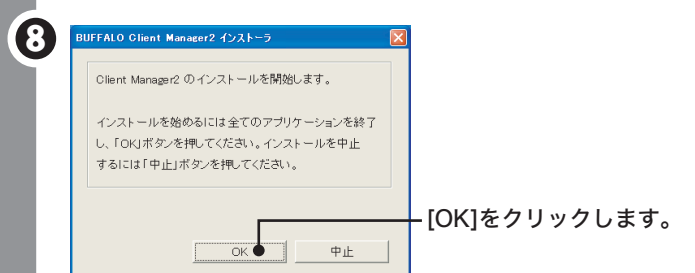

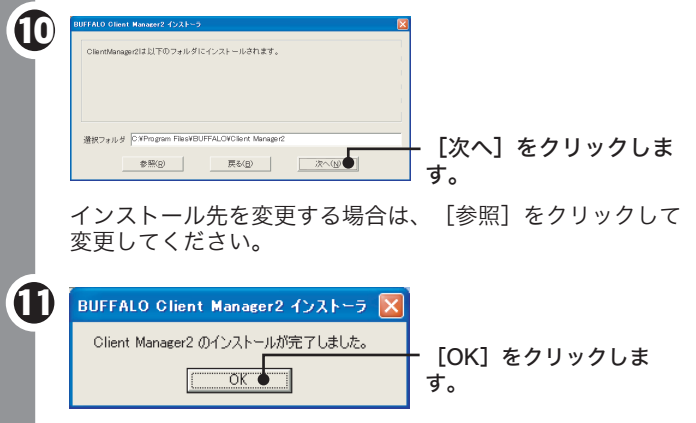

# *RIJEEALN*

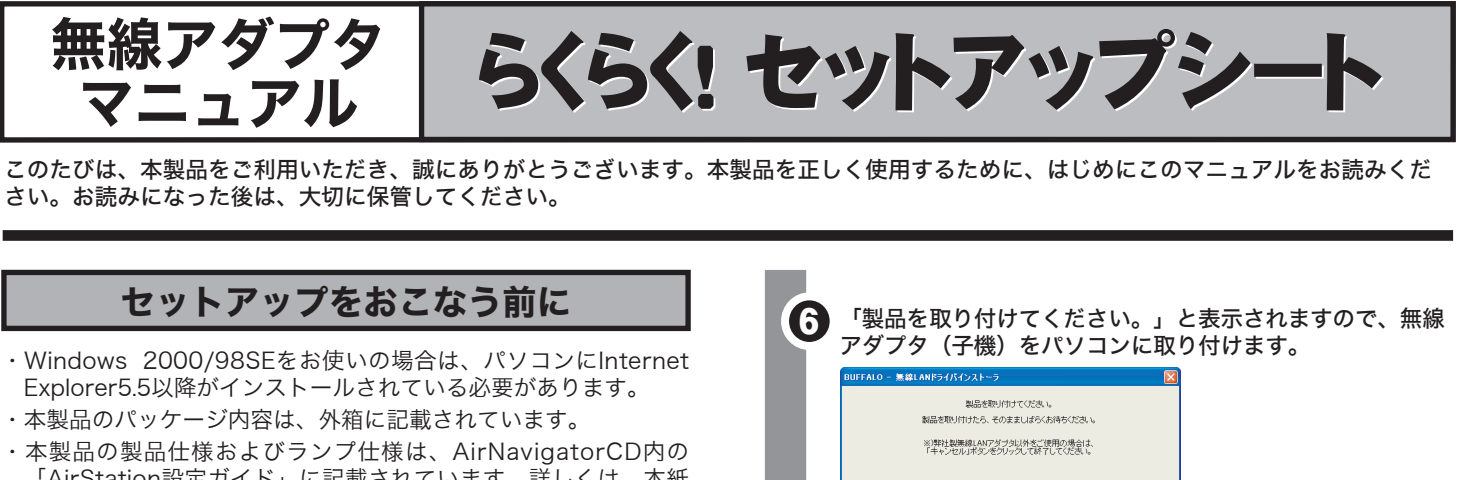

- Explorer5.5以降がインストールされている必要があります。
- ・本製品の製品仕様およびランプ仕様は、AirNavigatorCD内の 「AirStation設定ガイド」に記載されています。詳しくは、本紙 「補足情報」(P.2)の「製品仕様・ランプ仕様を確認する」を参照 してください。
- ・本製品に同梱されているユーザー登録はがきは、保証書を切り離 した後、必要事項をご記入の上、必ず弊社までご返送ください。 また、切り離した保証書は大切に保管してください。
- ・追加情報が別紙で添付されている場合は、必ず参照してください。
- ・最新の製品情報や対応機種については、カタログまたはインター ネットホームページ(buffalo.jp)を参照してください。

# 安全にお使いいただくために 必ずお守りください

### ■使用している表示と絵記号の意味

#### 警告表示の意味

## 警告

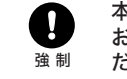

### 注意

お客様や他の人々への危害や財産への損害を未然に防ぎ、本製品を安全 にお使いいただくために守っていただきたい事項を記載しました。正し く使用するために、必ずお読みになり内容をよく理解された上で、お使 いください。なお、本紙には弊社製品だけでなく、弊社製品を組み込ん だパソコンシステム運用全般に関する注意事項も記載されています。 パソコンの故障/トラブルや、いかなるデータの消失・破損または、取 り扱いを誤ったために生じた本製品の故障/トラブルは、弊社の保証対 象には含まれません。あらかじめご了承ください。

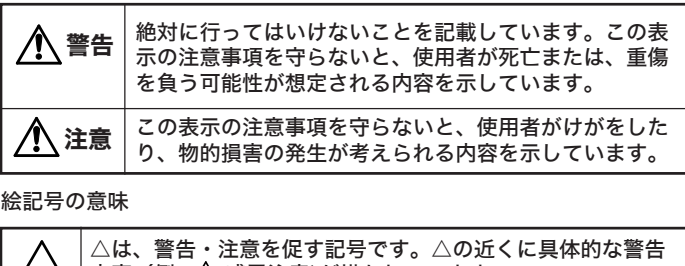

#### ハードディスク内のデータは、必ず他のメディア(フロッピ ーディスクやMOディスクなど)にバックアップしてくださ  $\mathsf{U}_\alpha$

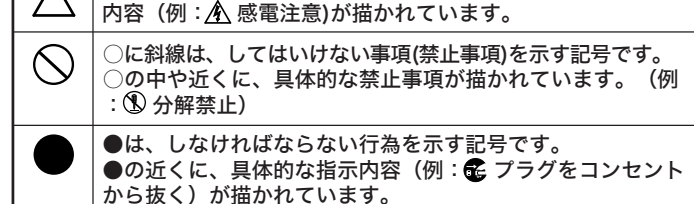

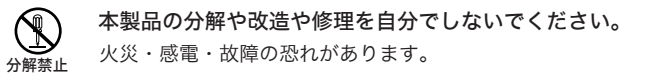

する恐れがあります。弊社サポートセンターまたはお買い求め の販売店にご相談ください。

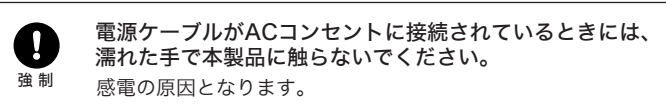

静電気による破損を防ぐため、本製品に触れる前に、身近 Q な金属(ドアノブやアルミサッシなど)に手を触れて、身 強 制 体の静電気を取り除くようにしてください。 人体などからの静電気は、本製品を破損、またはデータを消失 ・破損させる恐れがあります。

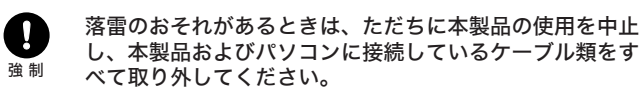

落雷で電流が流れ込むと本製品が破損する恐れがあります。

● 本製品は、電波法に基づく小電力データ通信システムの無線局の無線設備 として、技術基準適合証明を受けています。従って、本製品を使用すると きに無線局の免許は必要ありません。また、本製品は、日本国内でのみ使 用できます。

● 本製品は、技術基準適合証明を受けていますので、以下の事項をおこなう と法律で罰せられることがあります。

● IEEE802.11a対応製品は、電波法により屋外での使用が禁じられていま す。

とくに、修復・再現できない重要なデータは、オリジナルの更 新前・更新後と、常に二重のバックアップを作成されることを ……<br>おすすめします。以下のような場合、データが消失・破損する 恐れがあります。

● IEEE802.11b/g対応製品の無線チャンネルは、以下の機器や無線局と同 じ周波数帯を使用します。

- デジンストーコンプラ<br>・産業・科学・医療用機器

本製品を廃棄するときは、地方自治体の条例に従ってくだ さい。

条例の内容については、地方自治体にお問い合わせください。

- ニュー・・・・・<br>・工場の製造ライン等で使用されている移動体識別用の無線局 -①構内無線局(免許を要する無線局) ②特定小電力無線局(免許を要しない無線局

● IEEE802.11b/g対応製品を使用する場合、上記の機器や無線局と電波干 渉する恐れがあるため、以下の事項に注意してください。

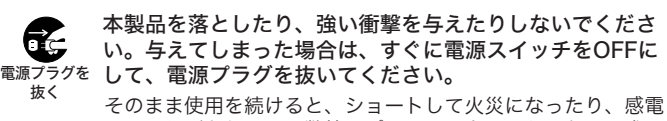

本製品を取り付け、使用する際は、必ずパソコンメーカー および周辺機器メーカーが提示する警告・注意に従ってく ださい。

煙が出たり変な臭いや音がしたら、パソコンおよび周辺機 **G** 器の電源スイッチをOFFにし、ACコンセントから電源プラ 電源プラグを グを抜いてください。 抜く

そのまま使用を続けると、ショートして火災になったり、感電 する恐れがあります。弊社サポートセンターまたは、お買い求 めの販売店にご相談ください。

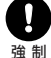

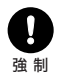

- ・誤った使い方をしたとき
- ・パソコンの電源をOFFにした後、すぐに電源をONにしたとき
- ・故障、修理などのとき
- ・静電気や電気的ノイズの影響を受けたとき
- ・長時間使っていなかったために電池が自然放電したとき ・天災による被害を受けたとき

上記の場合に限らず、バックアップの作成を怠ったために、デ ータが消失・破損した場合、弊社はその責任を負いかねますの であらかじめご了承ください。

- ・本製品を分解/改造すること
- ・本製品の裏面に貼ってある証明ラベルをはがすこと

⇒各パソコンにネットワークの設定が必要です。Windowsのマニュ アルやヘルプを参照して設定してください。また、CD-ROM 「AirNavigator CD」内の「マニュアルを読む」→「困ったときは」 →「パソコンとの通信で困ったとき」→「パソコンのフォルダの共 有設定例」にも設定例が記載されていますので、参考にしてくださ  $\mathbf{L}$ 

● IEEE802.11b/g対応製品は、次の場所で使用しないでください。

電子レンジ付近の磁場、静電気、電波障害が発生するところ、2.4GHz付 <u>こことには、「高次、高さが、高流行告に20年</u>デビュー」、コーンに<br>近の電波を使用しているものの近く(環境により電波が届かない場合があ ります。)

1 本製品を使用する前に、近くで移動体識別用の構内無線局及び特定小 電力無線局が運用されていないことを確認してください。

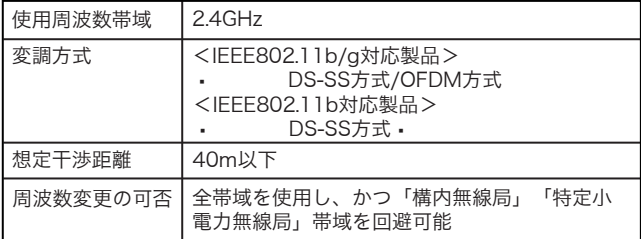

- 2 万一、本製品から移動体識別用の構内無線局に対して電波干渉の事例 が発生した場合は、速やかに本製品の使用周波数を変更して、電波干 渉をしないようにしてください。
- 3 その他、本製品から移動体識別用の特定小電力無線局に対して電波干 渉の事例が発生した場合など何かお困りのことが起きたときは、弊社 サポートセンターへお問い合わせください。
- ⇒ランプ仕様は、AirNavigator CD内の「AirStation設定ガイド」 に記載されています。
- 1.CD-ROM「AirNavigator CD」をパソコンにセットします。
- 2.[マニュアルを読む]を選択し、[実行]をクリックします。
- 3.「AirStation 設定ガイド」が表示されますので、「無線アダ プタの製品仕様」をクリックしてください。
- ※お使いの無線アダプタの製品名は、無線アダプタ本体に記載 されています。

#### 無線LAN製品ご使用時におけるセキュリティに関するご注意

無線LANでは、LANケーブルを使用する代わりに、電波を利用し ……。<br>てパソコン等と無線アクセスポイント間で情報のやり取りを行うた め、電波の届く範囲であれば自由にLAN接続が可能であるという 利点があります。

その反面、電波はある範囲内であれば障害物(壁等)を越えてすべ ての場所に届くため、セキュリティに関する設定を行っていない場 合、通信内容を盗み見られる/不正に侵入されるなどの可能性があ ります。

BUFFALOの無線LANセキュリティに対する取り組みについては、 AirNavigator CD内の「困ったときは」-「無線LAN製品ご使用 時におけるセキュリティに関するご注意」をご覧ください。

#### ■電波に関する注意

画面・イラストを使ったわかりやすい解決策が記載してあります。

#### ●無線アダプタ(子機)のドライバがインストールできない場合

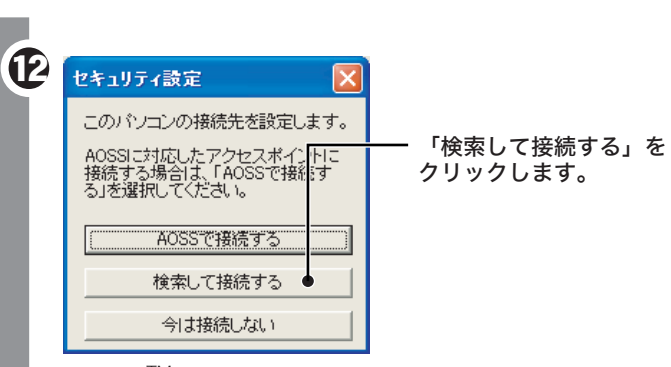

※AOSSTM対応のAirStationと接続する場合は、「AOSSで接続 する」をクリックして、AirStationのAOSSボタンを押してく ださい。(AirStationのAOSSボタンについては、AirStation のマニュアルを参照してください。)

### 困ったときは

AirNavigator CD内の「マニュアルを読む」-「困ったときは」を参照してください。

- ⇒Windows XP/2000では、コンピュータの管理者権限があるユー ザー(Administrator等)でログインしてください。
- ����※Windows XP/2000で登録したユーザーは、制限つきアカウント に設定しない限り、コンピュータの管理者権限を持っています。

#### ●AOSSでAirStation (親機) と接続できない場合

⇒AOSSで接続できないときは、AirStation(親機)と無線アダプタ (子機)を近づけてから(50cm以内)、AOSSボタンをクリック してください。

#### ●PCカード接続のCD-ROMドライブをお使いの場合

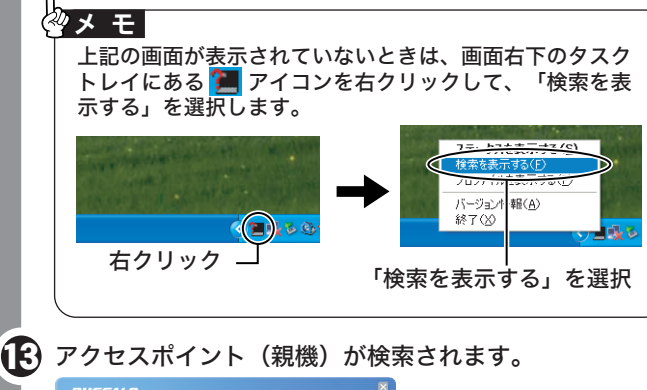

#### **WFFALD** ①アクセスポイント(親 機)のネットワーク名 ークを表示しま ● 检索 (SSID)を選択します。  $> \overline{m}$ 16 ②[接続]をクリックしま す。 ■ >ステータス → 検索  $\sqrt{10}$  which shes

- ⇒PCカードスロットが一つだけのパソコンでは、CD-ROMドライブ と無線アダプタを同時に使用できません。「AirNavigator CD」内 のファイルをハードディスクにコピーしてからセットアップをおこ なってください。
- 1.デスクトップ上に新しいフォルダを作ります。 2.AirNavigator CD内のすべてのファイルを、そのフォルダにコピ
- ーします。 3.コピーが終わったら、コピー先の[SETUP]アイコン( )をダブ
- ルクリックします。

#### ●パソコン同士をネットワークで接続する場合

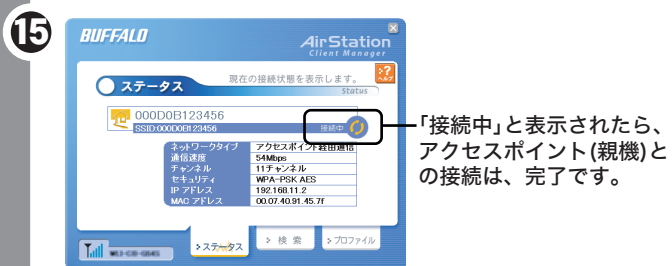

・この接続をプロファイルに登録する場合は、「プロファイルに登録 する」のチェックマークをつけて、[接続]をクリックします。 ・暗号化方式が「WEP」の場合は、通常、「1」の欄に暗号化キー を入力します。

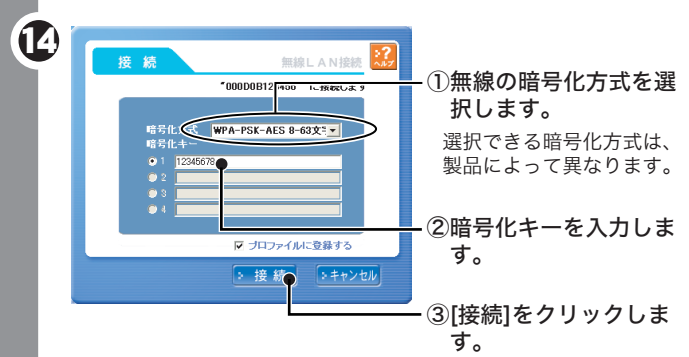

「SSID」は、アクセスポイント(親機)によっては、「ESS-ID」 と表記されているものもあります。

### 補足情報

#### ●本製品を取り外す

#### ●電子マニュアルの読み方

- ⇒電子マニュアルを読むときは、以下の手順にしたがってくださ い。
- 1.CD-ROM「AirNavigator CD」をパソコンにセットします。
- 2.[マニュアルを読む]を選択し、[実行]をクリックします。
- 3.「AirStation 設定ガイド」が表示されますので、ご覧になり たい項目をクリックしてください。

### ●製品仕様・ランプ仕様を確認する

- ⇒Windowsの動作中に本製品を取り外すときは、以下の手順に したがってください。
- ※Windows Me/98で、USB対応無線アダプタを取り外すとき は、以下の手順をおこなう必要はありません、そのままパソ コンから取り外してください。
- 1.Client Manager2 が起動している場合は、終了させます。
- 2.タスクトレイに表示されている取り外しアイコン( る)を クリックし、[<お使いの無線アダプタ>を安全に取り外しま す] を選択します。 -
- ・取り外しアイコンは、Windowsによって異なります・ (Windows Me/2000:  $\bullet$  Windows 98SE:  $\bullet$ ).
- 3.「安全に取り外すことができます」と表示されたら、本製品 を取り外します。

アクセスポイント(親機)との距離が近すぎるとスループ ットが落ちる場合があります。通信時は、アクセスポイン ト(親機)と30cm以上離してお使いください。

### メ モ